This procedure describes how to add your Charter College student email account to either an iPhone or Android phone using the Outlook appl

## If you've never used Outlook on your phone before

1) Go to the **App** store (iPhone) or **Google Play** store (Android), download **Outlook App.** It's free. Start following prompts to add new account (Skip to step 3)

## If you already have Outlook on your phone

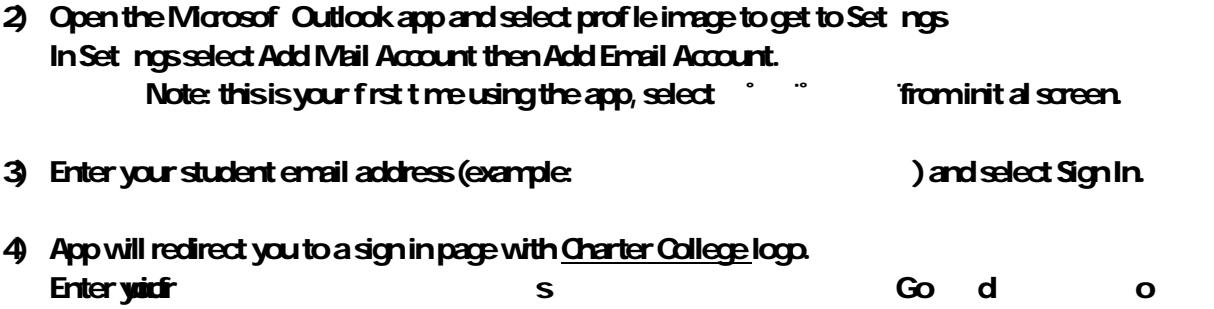